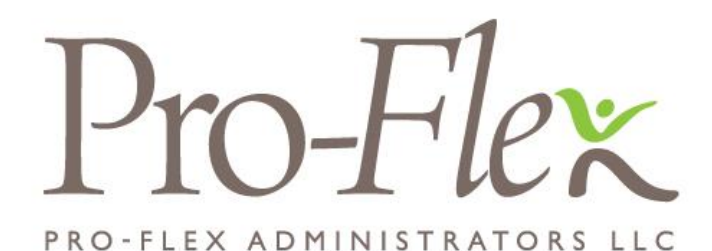

**Para tener acceso en La Red**

- Visite www.proflextpa.com y marque en la tecla **Employee Login**
- Su nombre de usuario será su primer inicial, su apellido, seguido por los últimos números de su número de seguro social.
	- o Ej. John Smith (SSN: 123-45-6789) usaría nombre del usuario "jsmith6789"
- Su contraseña debe ser "proflex" al principio.
- Va a tener la oportunidad para cambiar su usuario y su contraseña cuando está iniciando su primera sesión.
- Favor de notar: Si no se proporcione un correo electrónico cuando está iniciando su primer sesión, usted recibirá notificaciones por correo electrónico en vez de por correo postal.. Favor de entrar un correo electrónico que tiene acceso regularmente.
- Una vez que haya iniciado sesión correctamente, podrá ver la información del saldo, enviar reclamaciones, verificar el estado de las reclamaciones actuales, actualizar su información demográfica y dependiente y más.

## **Acceso a su infomación por Móvil**

La práctica aplicación móvil le brinda acceso móvil a los saldos de las cuentas y le permite enviar reclamaciones y recibos con la cámara de su teléfono inteligente.

- Investigue la aplicación para "Pro-Flex app" para Android e/o iTunes.
- Descargue la aplicación e inicie sesión con las mismas credenciales que utiliza para acceder al sitio web.

## **¿Tiene preguntas/dificultades?**

Favor de llamar Pro-Flex por 716-633-2073 o de gratis a 1-855-847-9069 O por correo a csr@proflextpa.com